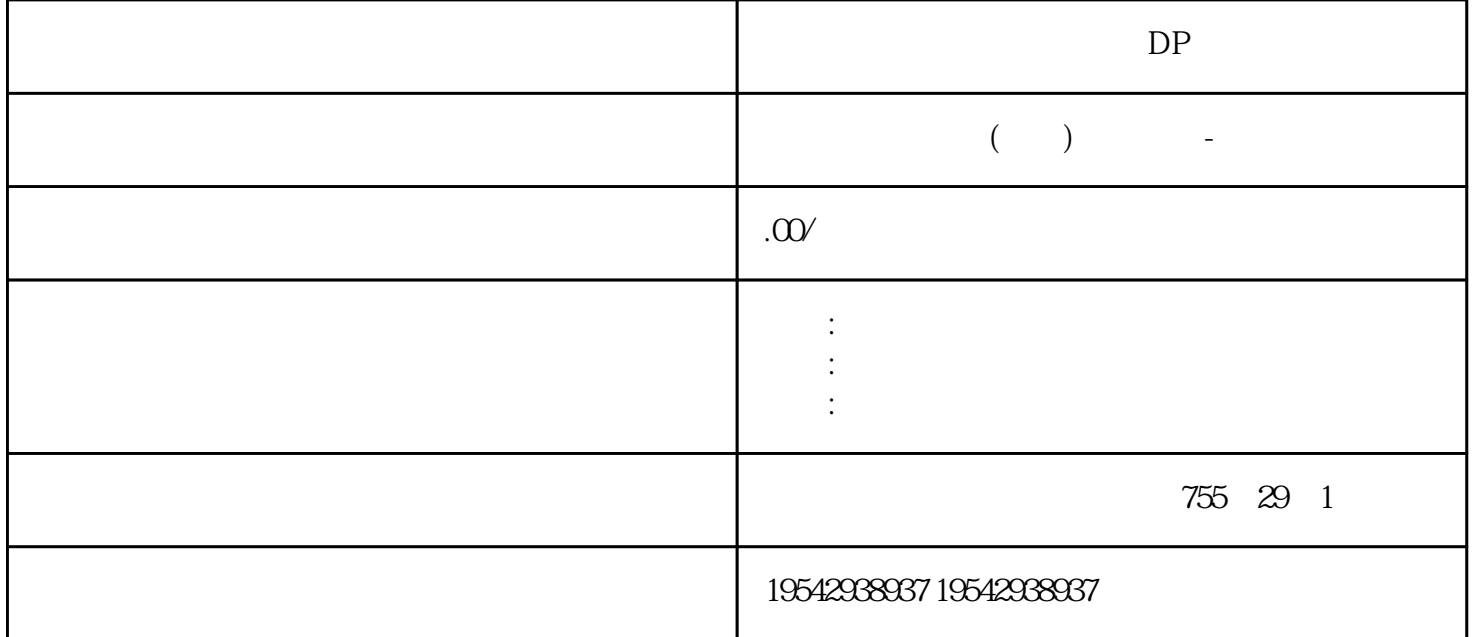

 $DP$ 

6XV1830-0AH10

6XV1830-0EH10 PROFIBUS DP

Profibus-DP Profibus

:  $2*0.64$ mm,

线芯颜色: 绿色-红色

 $R = \frac{1}{2}$ 

 $:$  PVC 3DRX 22X 02R

特性阻抗: 150Ω

: 57.5 *A*km

: -30 70

 $\sim$  2

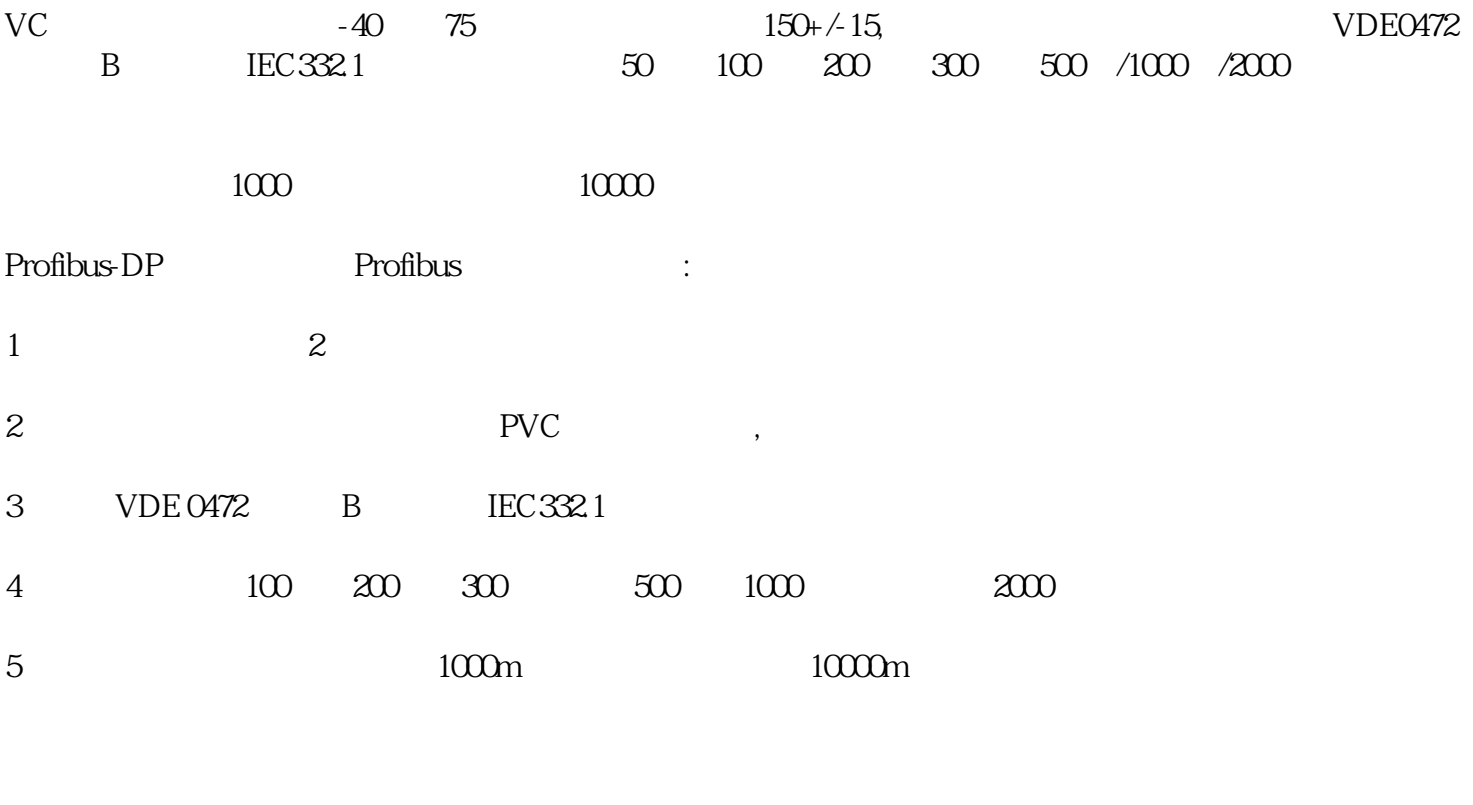

- $1$
- $2$

DP 6XV1830-3EH10 SIMATIC NET, PROFIBUS FC , PROFIBUS ,  $4 \text{ m/s2}$  $3$  and  $120$ mm,  $120$ mm  $20$ m本公司供应通讯电缆,\*西门子Siemens,型号6XV1830-0EH10。参数为:线芯材质\* 铜,护套材质 PV,  $2$ ,  $1/mm$ ,  $9001$  \*  $6XV1830-0EH10$ PVC Profibus DP Profibus DP 6XV1830-0EH10 L2 2 PROFIBUS 6XV1830-0AH10 6XV1830-0EH10 VDE  $0472$  B IEC332.1 100 200 500 1000 1000m 10000m 6XV1830-0EH10 PROFIBUS  $DP$ 

PROFIBUSDP

Profibus DP

6XV1830-0EH10 SIEMENS SIMATIC NET PROFIBUS FC GP

6XV1830-0EH10 PROFIBUS

Profibus DP 6XV1830-0EH10

6ES7972-0BA12-0xA0 DP

6XV1830-0EH10 PROFIBUS

#### **PROFIBUS**

### PROFIBUS

### PROFIBUS

#### PROFIBUS

# PROFIBUS DP

### PROFIBUS DP

#### PROFIBUS

### PROFIBUS

PROFIBUS

### PROFIBUS

- 西门子DP总线
- $DP$
- 
- $DP$
- DP

# Profibus in the contract of the contract of the DP contract of the SPP contract of the SPP contract of the SPP contract of the SPP contract of the SPP contract of the SPP contract of the SPP contract of the SPP contract of

#### DP网络的性能是程序执行\*\*性的先决条件。本文旨在总结所经历项目经验的基础简单总结DP网络设计、

PROFIBUSDP

 $1$  \* PROFIBUS  $\sim$   $\sim$   $\sim$  34

#### $34$

 $2$ ) and  $\sim$  2008 and  $\sim$  2008 and  $\sim$  2008 and  $\sim$  2008 and  $\sim$  2008 and  $\sim$  2008 and  $\sim$  2008 and  $\sim$  2008 and  $\sim$  2008 and  $\sim$  2008 and  $\sim$  2008 and  $\sim$  2008 and  $\sim$  2008 and  $\sim$  2008 and  $\sim$  2008 and  $\$ 

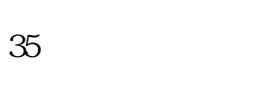

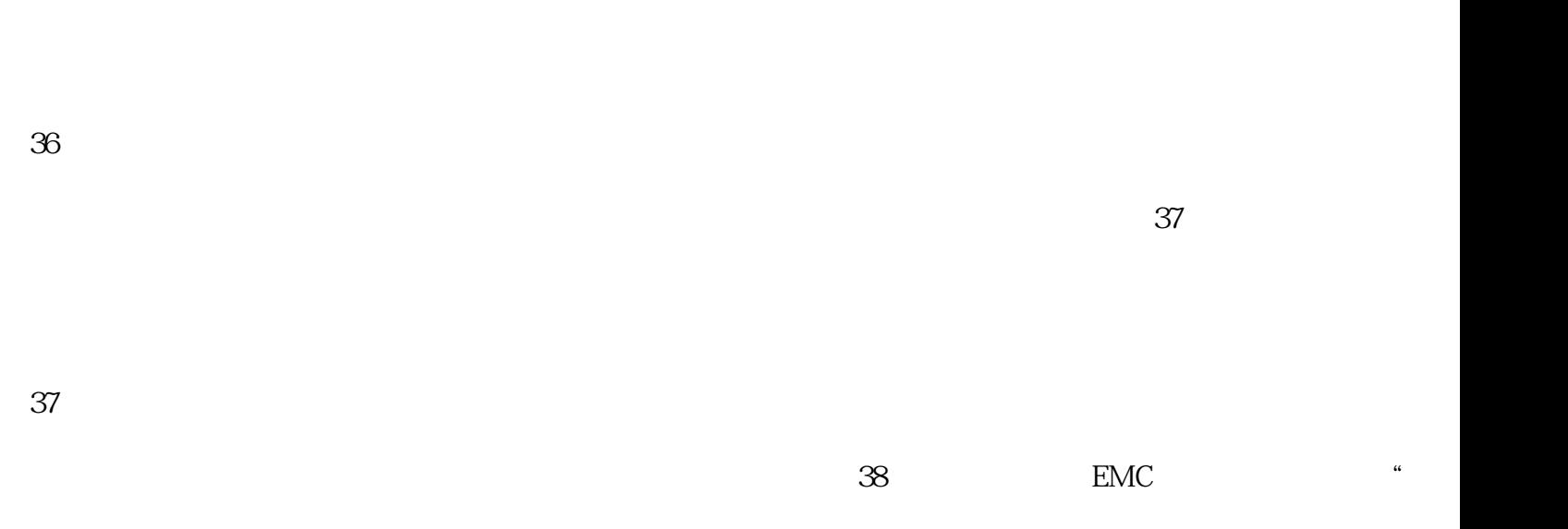

 $\overline{a}$ 

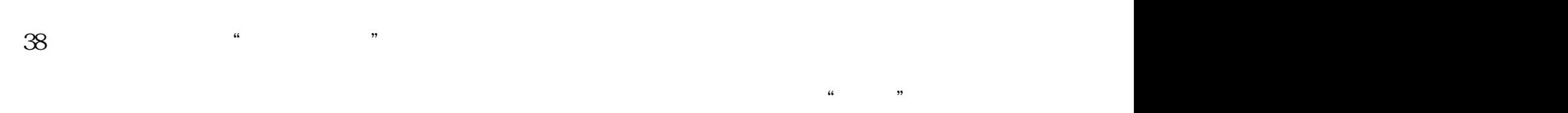

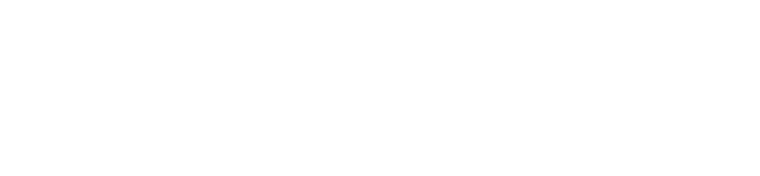

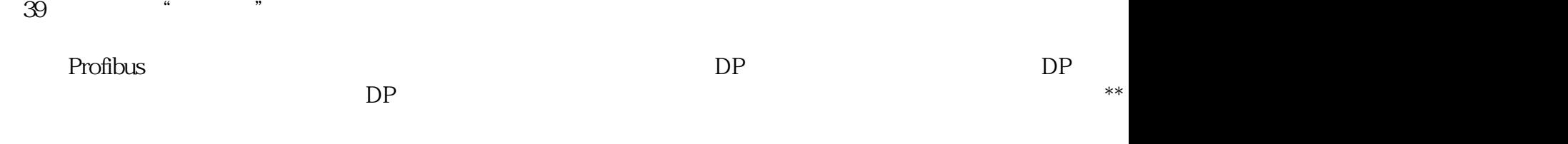

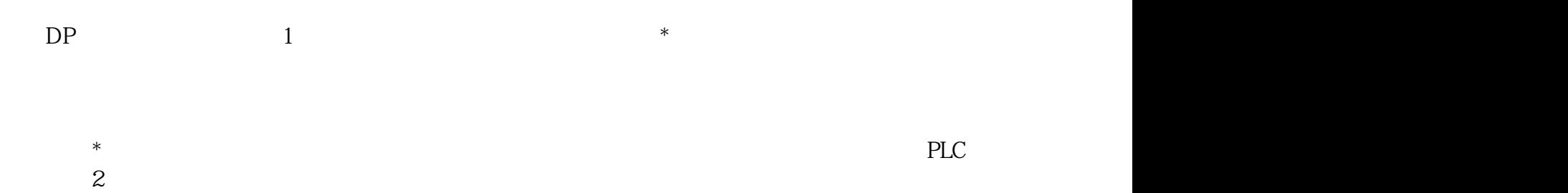

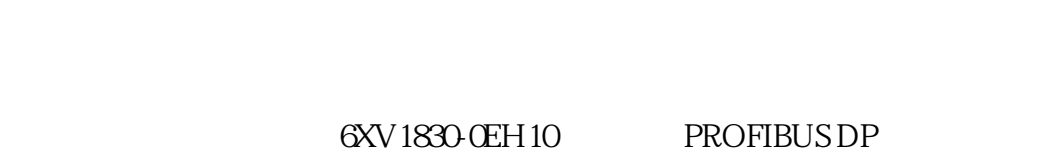

#### PROFIBUSDP

#### 6XV1830-0AH10

#### 6XV1830-0AH10

PROFIBUS 2 1000m 20m

# New PROFIBUS Fast Connect cable under MLFB: 6XV1830-0EH10

 $S$ mart 1000 IE S7-200 SMART CPU PPI  $\alpha$  04 Smart 1000 IE Transfer:HMI设备设置为"传送"模式。 Start:启动装载在HMI设备上的项目。 Control Panel: EXAMERICAN HMI 05<br>TF \*HMI Smart 1000 IE设备上,先要\*HMI设备的通信口处于状态,可通过HMI设备的"Control Panel" > "Transfer" that the series of the "Serial" "Serial" "Enable Channel"。 其次,要使用Siemens原装的PPI编程电缆项目,RS-232/PPI电缆(订货号6ES7 901-3CB30-0XAO USB/PPI 901-3DB30-0XA0 USB/PPI E-STAN  $0.5$  \*  $\begin{array}{ccccccc}\n\text{WinCC flexible} & & & & \text{``} & & \text{''} & \text{''} & \text{''} & \text{''} & \text{''} & \text{''} & \text{''} & \text{''} & \text{''} & \text{''} \\
\text{``} & & & & & \text{''} & & \text{''} & \text{''} & \text{''} & \text{''} & \text{''} & \text{''} & \text{''} & \text{''} & \text{''} & \text{''} & \text{''} & \text{''} & \text{''} & \text{''} & \text{''} & \text{''} & \text{''} & \text{''} & \text{''} & \text$ 备进行传送"窗口,在"选择设备进行传送"窗口,用户可以选择传输模式为"串行"或"串口(通过  $\text{USB-PPI}$  , we smart 1000 IE HMI Transfer HMI " " " Transfer HMI " " " " HMI  $\text{WincC}$  flexible  $\text{Winc}$   $\text{HML}$   $\text{HML}$  $\ldots$  " $\ldots$  "  $\ddot{\hspace{1.1cm}}$  $\frac{1}{2}$  $\overline{P}$  -  $\overline{P}$  - 展成了取代继电器线路和进行顺序控制为主的产品。PLC厂家在原来CPU模板上逐渐增加了各种通讯接 PLC PLC  $\mathbb{P}\mathbb{C}$  and  $\mathbb{P}\mathbb{C}$  and  $\mathbb{P}\mathbb{C}$ Smart 1000 IE S7-200 SMART CPU PPI WinCC flexible 左侧树形项目结构,选择"项目">"通讯">"连接",双击"连接"图标以打开"连接设置"的属性  $\frac{1}{2}$  , and  $\frac{1}{2}$  , and  $\frac{1}{2}$  , and  $\frac{1}{2}$  , and  $\frac{1}{2}$  , and  $\frac{1}{2}$  , and  $\frac{1}{2}$  , and  $\frac{1}{2}$  , and  $\frac{1}{2}$  , and  $\frac{1}{2}$  , and  $\frac{1}{2}$  , and  $\frac{1}{2}$  , and  $\frac{1}{2}$  , and  $\frac{1}{2}$  , a 接"可以添加与CPU的连接。 第三步:添加连接后,根据项目需求用户可以修改默认的连接名称"连接  $\begin{array}{ccc}\n x^2 & \text{CPU} \\
 x^3 & \text{S7-200} \\
 \text{CDI} & \text{A} & \text{S1} & \text{S1} \\
 \end{array}$ CPU " " "SIAMTIC S7 200

 $S\!M\!R\!T"$  . Smart 1000 IE  $\text{ }$  " IF1 B" RS422/485 187500, 1

 $\ldots$  " $\text{PPI}$ " "PLC " CPU CPU 2 注意:CPU的地址\*\*不同于HMI设备的地址,二者不能重复。 第五步:设置S7-200 SMART CPU STEP 7 Micro/WIN SMART  $\frac{1}{2}$  ,  $\frac{1}{87.5 \text{kbps}}$  PLC  $\frac{1}{87.5 \text{kbps}}$  PLC CPU 2 187.5 kbps PLC  $S7-200$  $PLC$ 人,我们也没有想法了高压的。而是,而是,我们也就会说,而是,我们也就会说,而是,我们的解决了。而是,我们的解决了。而是,我们的解决了。而是,我们的解决了。而是,  $PLC$  \*  $**$  $30%$  $37$ ,  $8$  $\star\star$ Smart 1000 IE S7-200 SMART CPU PPI WinCC flexible 窗口中,展开左侧树形项目结构,选择"项目">"通讯">"连接",双击"连接"图标以打开"连接 设置"的属性窗口。 第二步:在"连接"窗口中双击名称下方的空白表格,或者右击鼠标选择快捷菜单  $\degree$  \*\*\*  $\begin{array}{cccc}\n & \ddots & \ddots & \ddots & \ddots & \ddots \\
\text{CPU} & & \begin{array}{cc}\n & x^2 & \cdots & x^2 \\
 & \ddots & \ddots & \ddots \\
 & & \ddots & \ddots \\
 & & & \ddots & \ddots \\
 & & & & \n\end{array}\n\end{array}$ " SIAMTIC S7 200  $S\!M\!R\!T"$  . Smart 1000 IE  $\text{ }$  " IF1 B" RS422/485  $\frac{187500}{1}$  $\ldots$  " $\text{PPI}$ " at the PLC to the CPU control cruce that the cruce of the cruce of the cruce of the cruce of the cruce of the c CPU \*\* HMI STEP 7 Micro/WIN SMART ST-200 SMART STEP 7 Micro/WIN SMART  $CPU$  RS485  $**$  6 CPU 2 187.5 kbps PLC I/O and I/O  $I/O$  I/O PL C所占据的地位可以说功不可没,虽然PLC是专为工业应用而设计,硬件设计有\*高的性和稳定性,但是 不乏一些自然原因和人为因素导致PLC损坏,不能正常使用。PLC的价格少则几百,多则上万,所以从节 省开支方面讲,PLC损坏后还是具有一定的维修\*。高压固态软起动主要由进线接触器、高压可控硅串联  $2-1$  $\ast$  and  $\ast$  and  $\ast$   $\star$  $\Omega$  and  $\Omega$  and  $\Omega$  $**$ DSP  $PLC$  $PLC$  PLC ,还有PLC外围线路以及软件的相互配合,再者,PLC不像单片机那样,是单一的芯片,加上少量电路就 PLC CPU I/O

 $PLC$  PLC  $S7$ -200PLC PLC

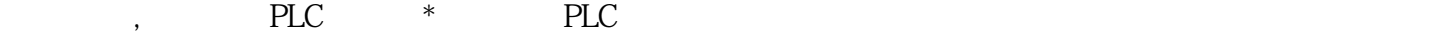

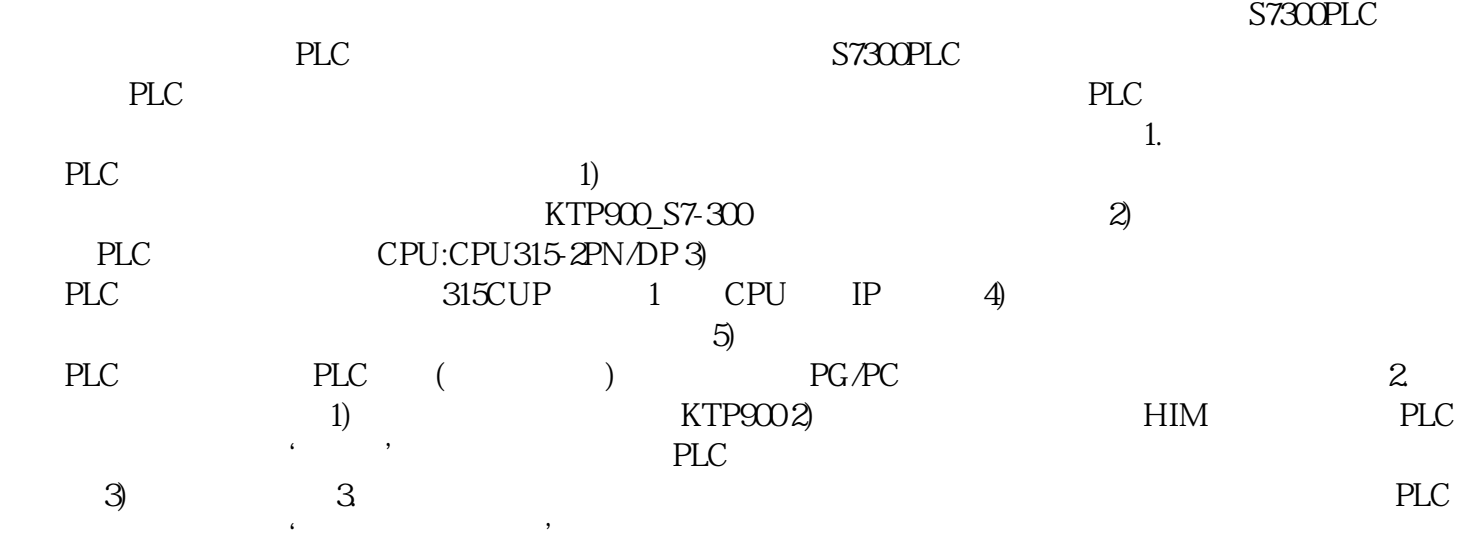

 $S7300PLC$ 

 $DP$